# **CENTRO ESTADUAL DE EDUCAÇÃO TECNOLÓGICA PAULA SOUZA Faculdade de Tecnologia de Jundiaí "Dep. Ary Fossen" Curso Superior de Tecnologia em Gestão da Tecnologia da Informação**

## WILLIAN SILVA MARIANO DE SOUZA

**Chatbot no meio organizacional**

**Jundiaí 2021**

## **Chatbot no meio organizacional**

Trabalho de Conclusão de Curso apresentado à Faculdade de Tecnologia de Jundiaí como requisito parcial para a obtenção do título de Tecnólogo em Gestão da Tecnologia da Informação sob a orientação da Prof(a). Me. Adani Cusin Sacilotti.

**Jundiaí 2021**

Dedico este trabalho a toda humanidade deste planeta com o intuito e a esperança de tornar a tecnologia humana mais eficaz e eficiente, de maneira a tornar a tecnologia mais acessível.

## **AGRADECIMENTOS**

Agradeço ao meu pai e minha mãe por serem fontes de estabilidade emocional e alguns professores da Fatec pelo ensinamento.

Qualquer tecnologia suficientemente avançada é indistinguível de magia.

Arthur C. Clarke

SOUZA, Willian Silva Mariano; **CHATBOT NO MEIO ORGANIZACIONAL**. 43 f. Trabalho de Conclusão de Curso de Tecnólogo em Gestão da Tecnologia da Informação. Faculdade de Tecnologia de Jundiaí "Dep. Ary Fossen". Centro Estadual de Educação Tecnológica Paula Souza. Jundiaí.

## **RESUMO**

O objetivo geral deste trabalho é adaptar um sistema já desenvolvido no passado, sendo este sistema, a automatização de um chat, consequentemente, um chatbot. Será apresentado a automatização de tarefas rotineiras e irá servir como um sistema auxiliar do meio organizacional, específico ao FAQ (Frequently Asked Questions). Segundo Vieira (2020), o chatbot é um documento que geralmente é construído em forma de perguntas e respostas contendo as dúvidas recorrentes de um determinado assunto. Desta forma, espera-se um entendimento eficaz de como efetuar o reuso do sistema através das orientações contidas no manual para que o usuário consiga automatizar o FAQ do seu meio organizacional resultando em um Faqbot, tema do presente trabalho, para que assim o administrador não só possa estar automatizando uma rotina da organização com o sistema em questão, como também, que ele consiga manipular o arquivo responsável por armazenar todas as perguntas e respostas, como por exemplo, efetuar backups da inteligência do bot.

**Palavras-chave:** Chatbot, Suporte, Prototipagem, Baixo custo, **Desenvolvimento** 

SOUZA, Willian Silva Mariano; **CHATBOT NO MEIO ORGANIZACIONAL**. 43 f. Trabalho de Conclusão de Curso de Tecnólogo em Gestão da Tecnologia da Informação. Faculdade de Tecnologia de Jundiaí "Dep. Ary Fossen". Centro Estadual de Educação Tecnológica Paula Souza. Jundiaí.

#### **ABSTRACT**

The general objective of this work is to adapt a system already developed in the past, this being an automation of a chat, consequently, a chatbot. it will be presented as an automation of rotine tasks and will serve as an auxiliary system for the specific environment, the faq (frequently asked question). According to vieira (2020), the chatbot is a document that is usually constructed in form of question and answers containing the doubts about of a specific subject. as such, it is expected an effective understanding of how to do the reuse of this system via the orientations contained in this manual so that the user can automate the faq of their environment organization resulting in a faqbot, theme of the present work, so that the administrator can automate an organization rotine task with the system on the given topic, as well as make it able to manipulate the file which is responsible for storing all questions and answers, such as, for example, do backups of you bot intelligence.

**Keyword:** Chatbot, Support, Prototyping, Low Cost, Development

## **LISTA DE ABREVIATURAS E SIGLAS**

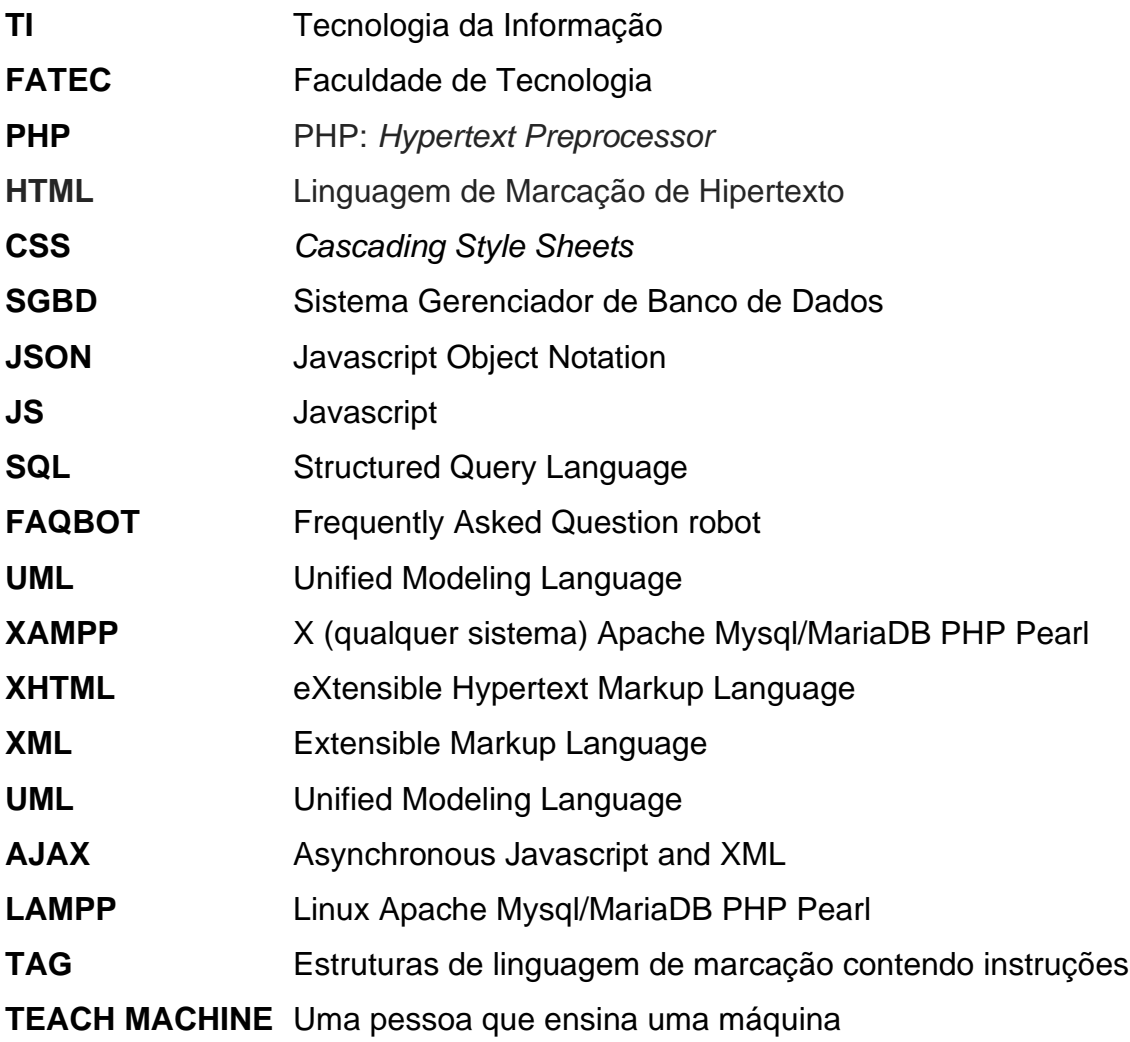

# **Lista de Ilustrações**

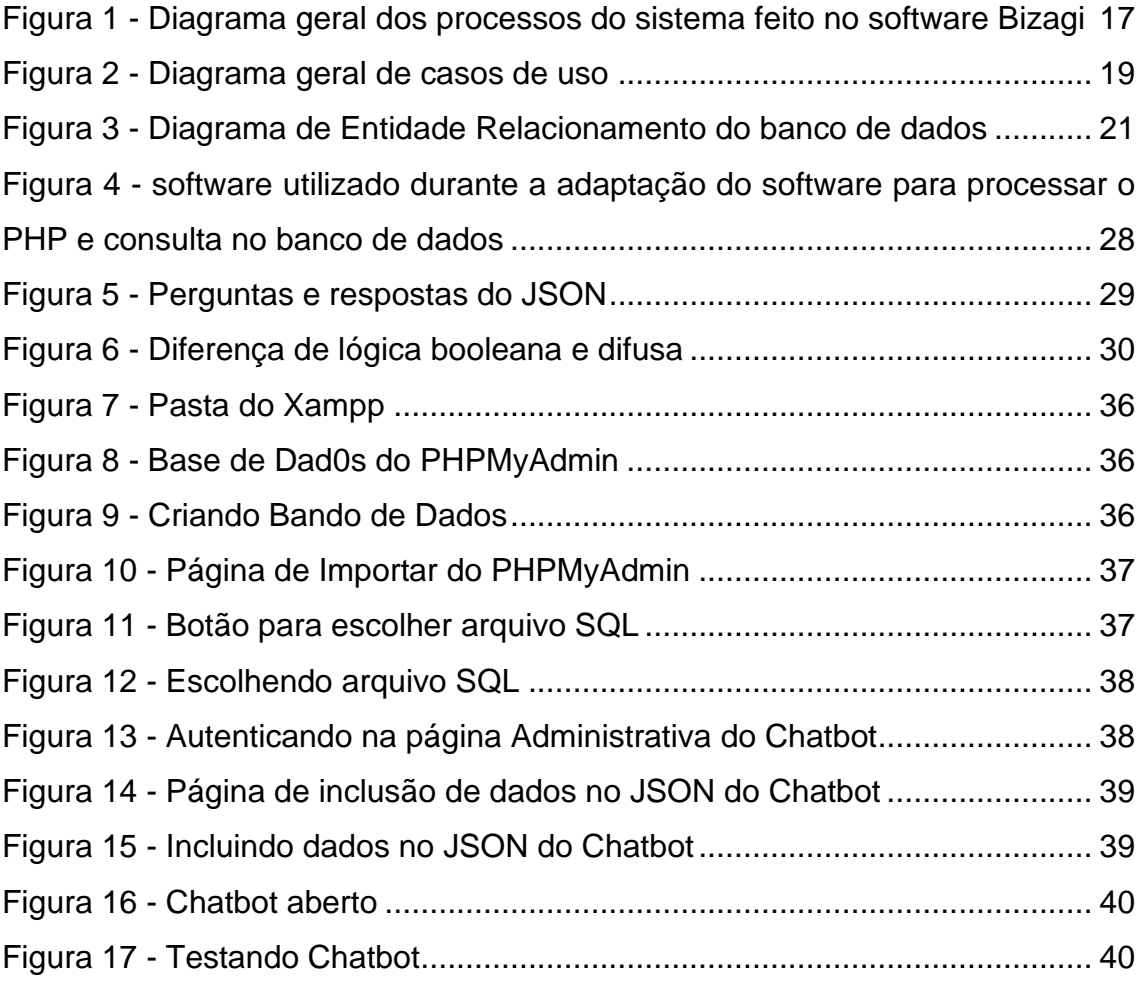

## **LISTA DE TABELAS**

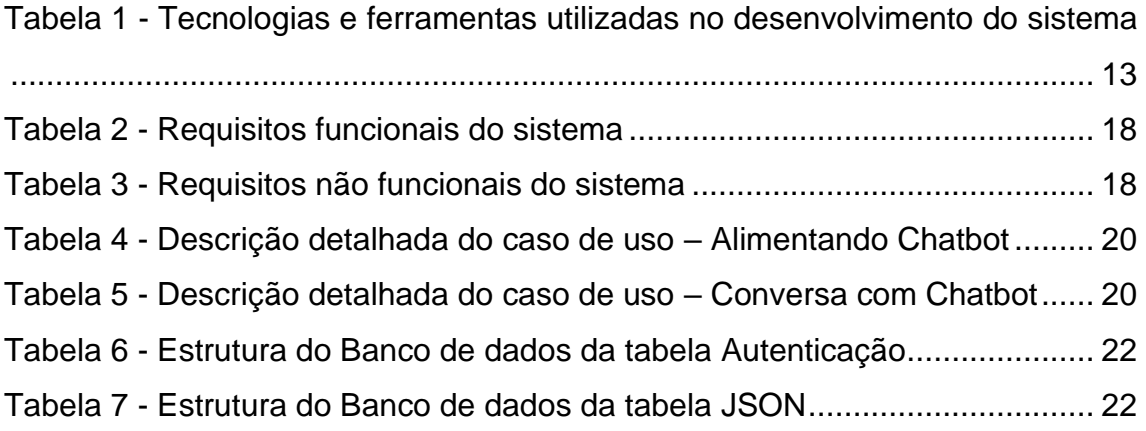

# **SUMÁRIO**

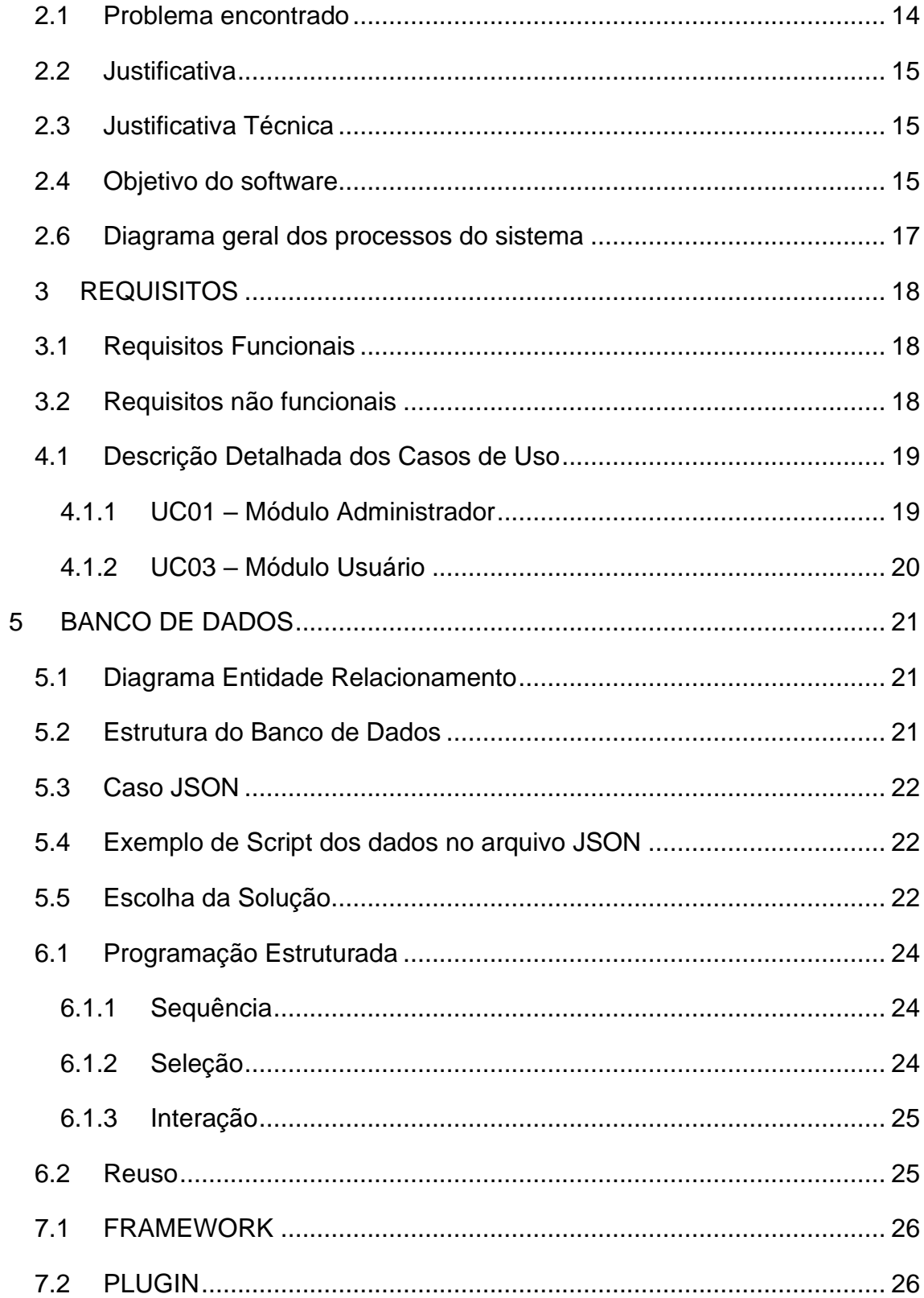

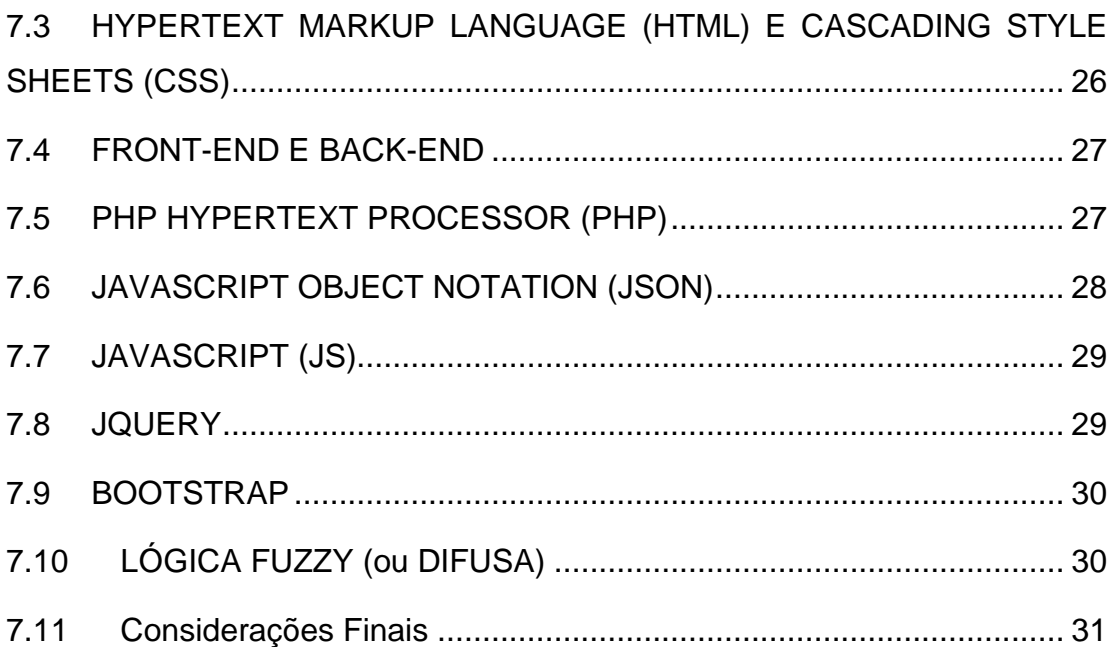

## **1 DESCRIÇÃO GERAL**

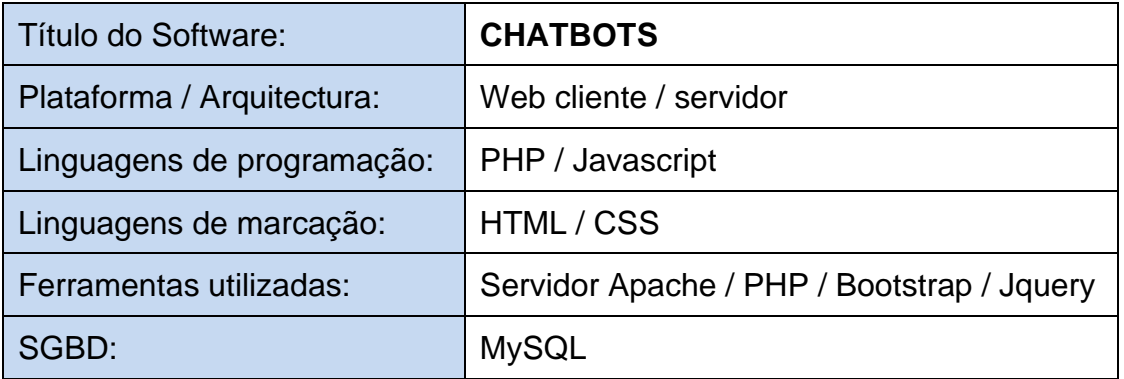

*Tabela 1 - Tecnologias e ferramentas utilizadas no desenvolvimento do sistema*

<span id="page-12-0"></span>Nauert (2019) define que desde o começo do desenvolvimento humano temos atribuído características humanas a objetos inanimados. Fazemos isso com bastante eficácia no decorrer dos tempos, atualmente isso acontece através de mídias digitais. Ainda segundo Nauert (2019), nós temos o hábito de antropomorfizar, isso ocorre tanto que houve cientistas que formularam storytelling de processos ligados à comunicação humana a ainda objetos inanimados. Um exemplo disso é o caso de Alan Turing em seu artigo chamado COMPUTING MACHINERY AND INTELLIGENCE. Turing (1950) propôs uma storytelling que se baseia num jogo para responder à pergunta "As máquinas podem pensar?", onde ainda segundo ele:

A. Em uma sala contém 3 indivíduos, A, B e C, onde este C é o interrogador;

B. O interrogador fica numa sala separada dos outros dois;

C. Cada indivíduo terá seu papel no jogo.

Mas o que nos interessa é o objetivo do indivíduo A, que é enganar o interrogador.

Porém, o que Turing nos questiona é... e se o indivíduo A fosse uma máquina?

Ou seja, o que percebemos na resposta da pergunta "As máquinas podem pensar?", então o teste não é sobre máquinas que possuem inteligência humana, mas sim sobre enganação, já que no teste aprovado seria aquela máquina que conseguir enganar, não aquela que conseguir "Pensar". Este teste é tecnicamente chamado como teste de Turing.

Yao (2016), Um PC terapeuta de Joseph Weintraub fez com que seu sistema conversasse com juízes, e que desta maneira, eles julgariam se este é humano.

A grande sacada de Weintraub conseguir o feito, foi que o sistema frequentemente ignorava o que diziam a ele e repetia perguntas abertas destinadas a colocar o ônus da conversa de volta ao juiz, como já mencionado, as pessoas antropomorfizam.

O chatbot proposto no presente trabalho é um sistema voltado a responder as perguntas mais frequentes de um site, seja lá qual for o tema, podendo ser da área da saúde, negócios etc.

A priori, o sistema desenvolvido em linguagem Web, sendo estas o Javascript e sua extensão, Jquery 3, Framework Bootstrap 3.7, PHP 5, é alocado em uma hospedagem de sites normais, podendo ser alocado em um sistema dedicado sendo esse pessoal ou não, e com muito pouco dificuldade. O processamento do sistema é baseado em condicionais configuráveis, onde o administrador inclui as perguntas e respostas através de um outro site, que posteriormente "alimenta" um JSON, e desse JSON é consultado pelo robô para responder aos usuários.

#### <span id="page-13-0"></span>**1.1 PROBLEMA ENCONTRADO**

Perpetua-se o paradigma onde muitos negócios falham ao transmitir informações em seus sítios eletrônicos ou endereços eletrônicos, comumente chamados de sites. Com base nisso, viso ao presente trabalho ofertar um sistema para o auxílio da semiautomatização na comunicação desenvolvido como um open source. Em suma, adaptando e instalando o sistema a partir de uma base escalável, personalizável e regionalizada, pois se trata de uma solução baseada em nosso idioma.

#### <span id="page-14-0"></span>**1.2 JUSTIFICATIVA**

Devido às altas taxas que são cobradas em dólares(por conta da diferença da valorização do dólar e do real) sobre alguns tipos de tecnologia em países que são referência no que se refere a tecnologia, visamos este trabalho com possibilidade da obtenção de chatbots de maneira gratuita, pelo modelo adotado de "Open Source", isso para aqueles qualificados tecnicamente ou baixo custo para aqueles não qualificados, cobrando apenas a taxa referente ao suporte técnico, ou seja, instalação e manutenção. Dessa forma, a partir do modelo adotado fomentando o mercado para o desenvolvimento de um ecossistema saudável em torno da plataforma.

Frascaroli (2019) diz que as empresas além de automatizar grande parte do processo, fazem o mesmo de maneira mais barata no que se refere ao tempo de disponibilidade do serviço. Não é à toa que se tem grandes expectativas para um futuro próximo (2022) de acordo com Juniper Research.

#### <span id="page-14-1"></span>**1.3 JUSTIFICATIVA TÉCNICA**

O motivo pelo qual o presente trabalho terá sido desenvolvido em linguagem de programação e marcação, sendo linguagens voltadas para serem renderizadas no navegador na internet ser de fácil implementação em sites (endereços eletrônicos) e o fácil acesso, não necessitando de que o usuário baixe o sistema como um todo, fornecendo dessa forma a partir de um ambiente do usuário, usufruir de um poderoso ambiente sem onerar grandes custos com equipamentos e estrutura complexa.

#### <span id="page-14-2"></span>**1.4 OBJETIVO DO SOFTWARE**

O objetivo deste *software* é que qualquer pessoa de qualquer área ou vertente crie um chat que funcione de forma automática ou semiautomática a partir de regras que dispunha de diferentes personalidades, avatar, intervenção humana, nomes e áreas do conhecimento humano, abrindo a possibilidade para a criação de uma nova vertente referente à profissão relacionado ao profissional de acordo com a vertente de sua aplicabilidade e variabilidade de persona, permitindo soluções altamente personalizáveis, regionalizadas e de acordo com a necessidade e desejo do usuário final.

#### **1.5 PÚBLICO-ALVO**

O presente trabalho tem como público alvo qualquer pessoa física ou jurídica que queira tornar a tarefa referente ao feedback ou comunicação automatizada ou semiautomática, além de outros subtipos de pessoas variados como e-commerce, onde o sistema funciona como um meio de consulta inteligente do banco de dados em prol dos produtos de interesse do cliente, pesquisas de campo onde o entrevistado interage com o chatbot para posteriormente as informações do entrevistado estejam a dispor do gerenciador do chatbot, entre outros.

As aplicações do sistema são as mais diversas possíveis de acordo com as necessidades e desejos do público atingido que se utilize da ferramenta, permitindo uma interface transparente entre homem-máquina, algo desejado desde o início das interações dos homens com os implementos desenvolvidos ao longo do tempo.

Conseguimos somente agora as ferramentas necessárias para atingir esse nível de interação.

## <span id="page-16-1"></span>**1.6 DIAGRAMA GERAL DOS PROCESSOS DO SISTEMA**

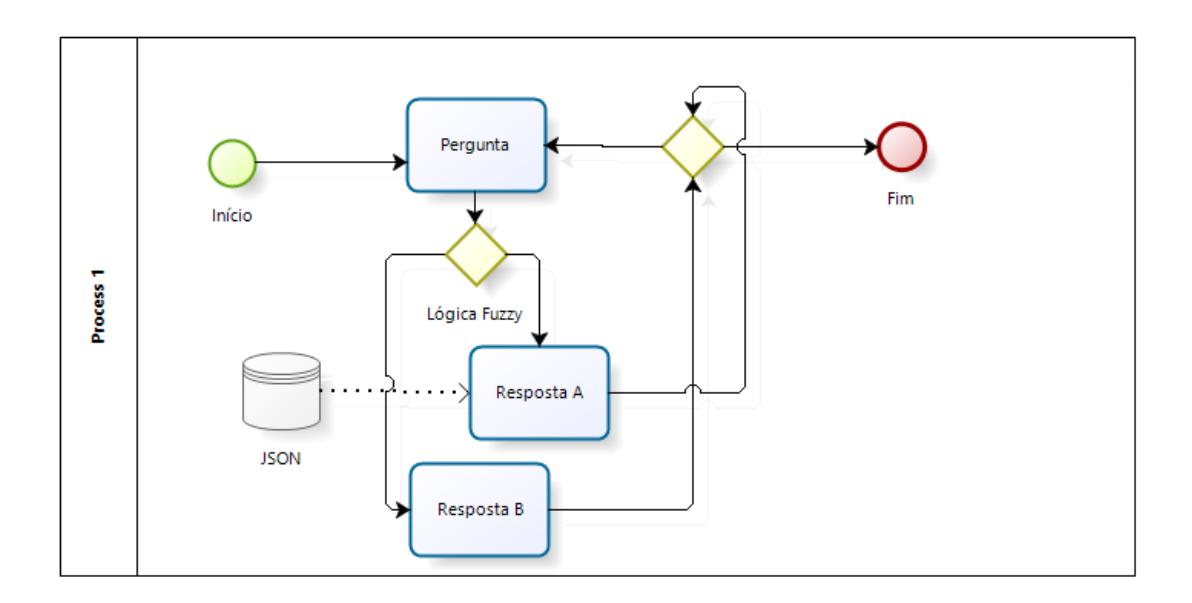

<span id="page-16-0"></span>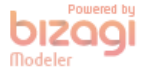

*Figura 1 - Diagrama geral dos processos do sistema feito no software Bizagi*

## <span id="page-17-2"></span>**2 REQUISITOS**

#### <span id="page-17-3"></span>**2.1 REQUISITOS FUNCIONAIS**

Sommerville (2013), Requisitos Funcionais descrevem todos os serviços que estes devem ter, como deve reagir a entradas específicas, como deve se portar em situações particulares, vejamos a do presente trabalho:

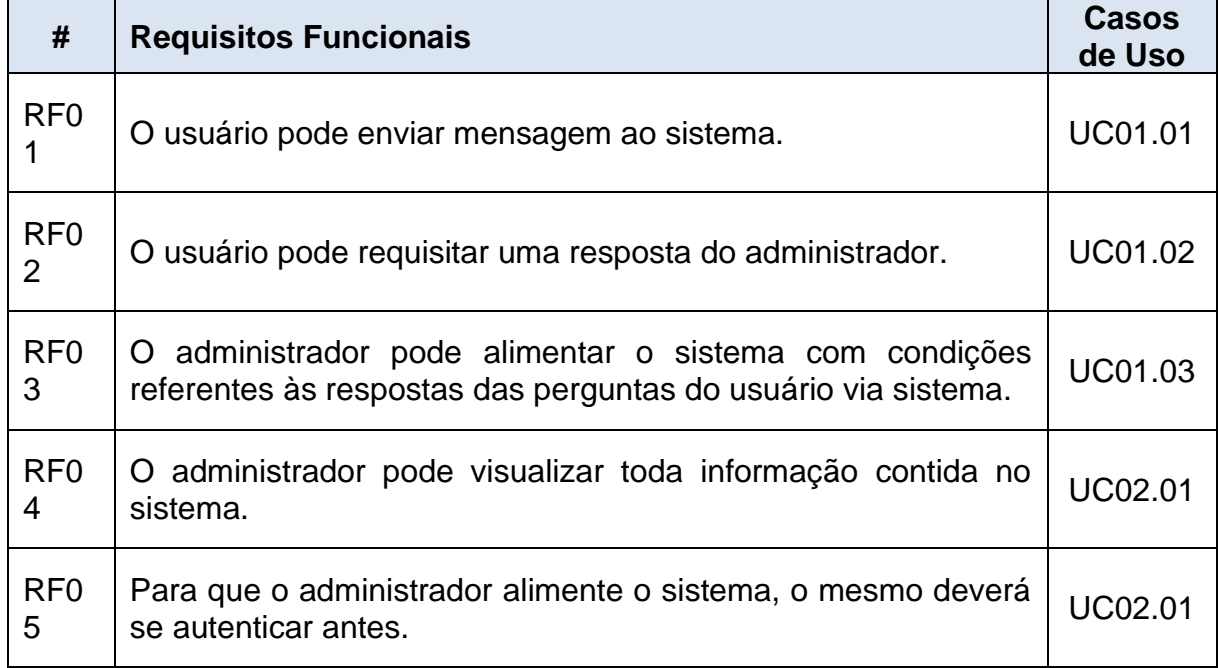

*Tabela 2 - Requisitos funcionais do sistema*

#### <span id="page-17-4"></span><span id="page-17-0"></span>**2.2 REQUISITOS NÃO FUNCIONAIS**

Sommerville (2013), os requisitos não funcionais não estão diretamente relacionados com os serviços específicos oferecidos pelo sistema a seus usuários, mas sim a propriedades emergentes como confiabilidade, tempo de resposta.

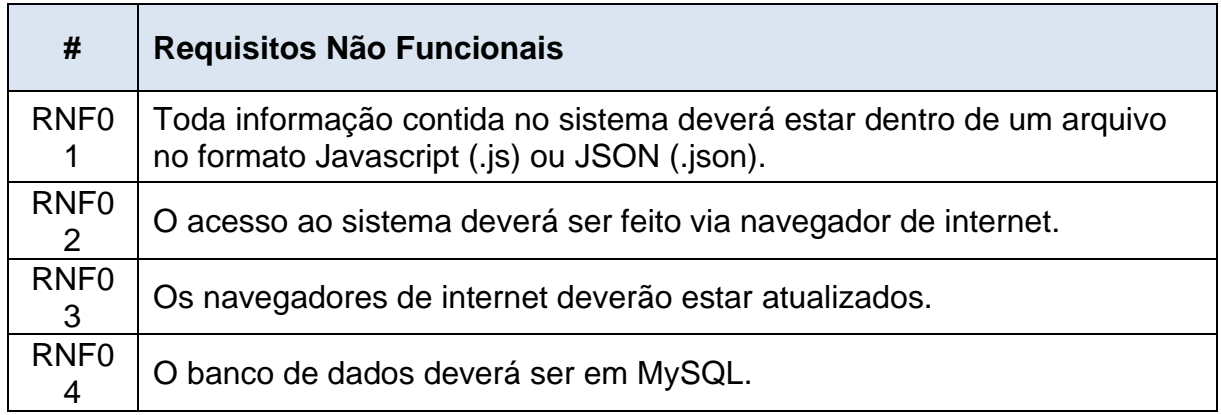

<span id="page-17-1"></span>*Tabela 3 - Requisitos não funcionais do sistema*

#### **3 UML, CASOS DE USO**

Também conhecidos por Unified Modeling Language é um meio de comunicar, ilustrar através de diagramas como o usuário vai interagir com o sistema, aquém de como este mesmo sistema funciona (através de uma visão externa dele). Estes mesmos diagramas que descrevem o que o sistema é feito do ponto de vista do usuário, vejamos o presente trabalho diagramado: - alterar imagem elipse na frente do ator

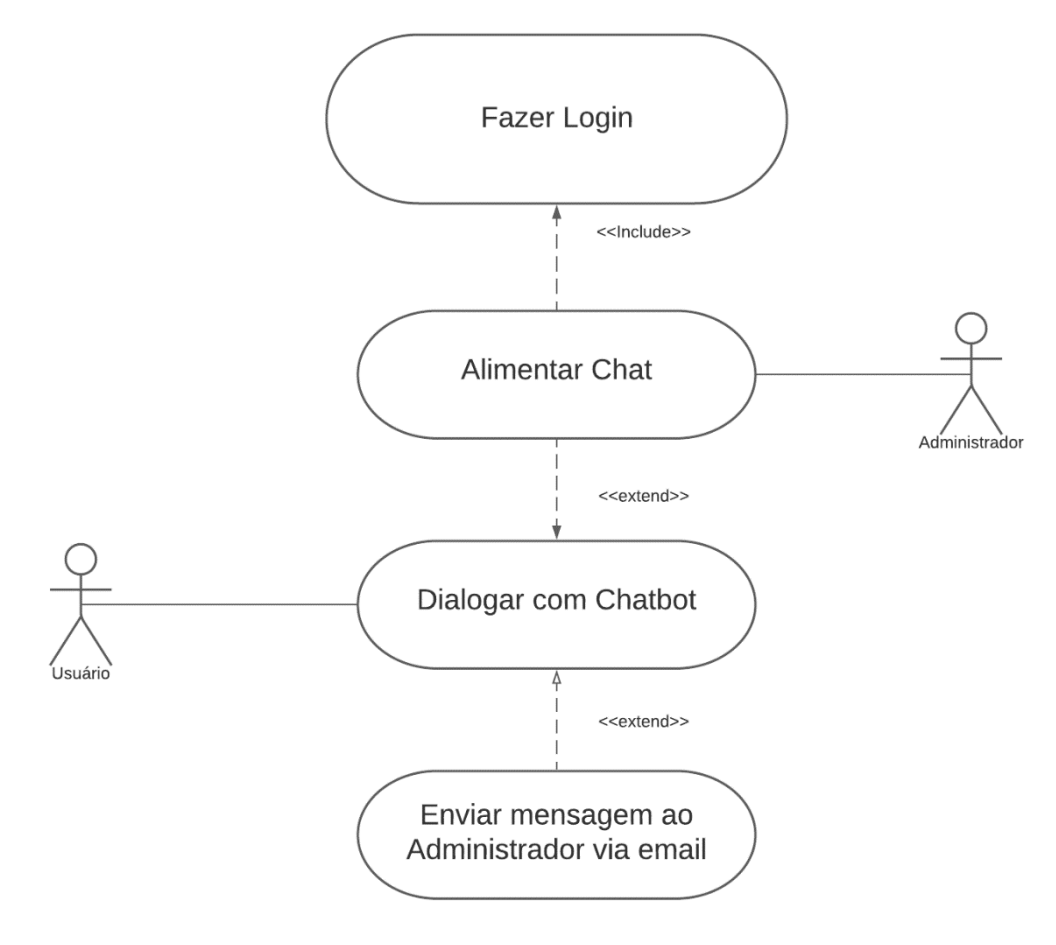

*Figura 2 - Diagrama geral de casos de uso*

### <span id="page-18-1"></span><span id="page-18-0"></span>**3.1 DESCRIÇÃO DETALHADA DOS CASOS DE USO**

#### <span id="page-18-2"></span>**3.1.1 UC01 – MÓDULO ADMINISTRADOR**

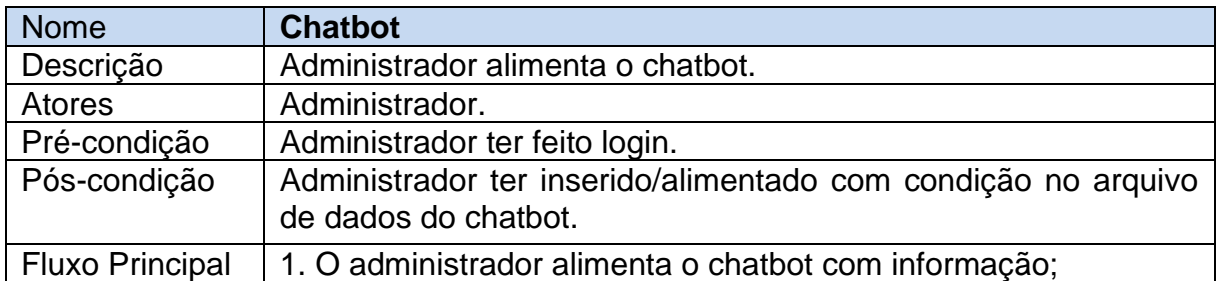

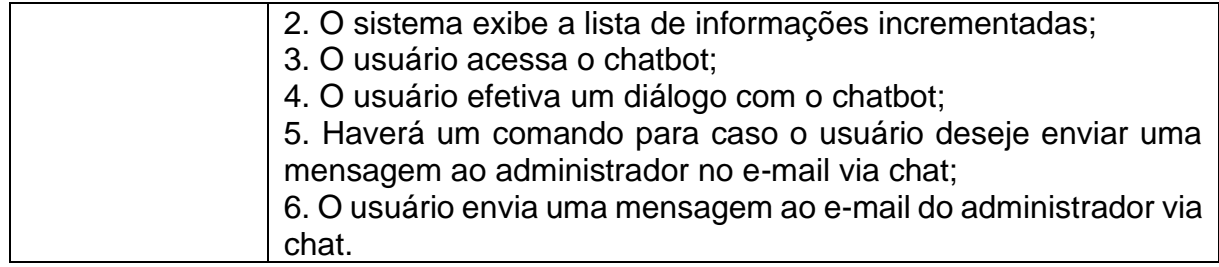

*Tabela 4 - Descrição detalhada do caso de uso – Alimentando Chatbot*

## <span id="page-19-2"></span><span id="page-19-0"></span>**3.1.2 UC03 – MÓDULO USUÁRIO**

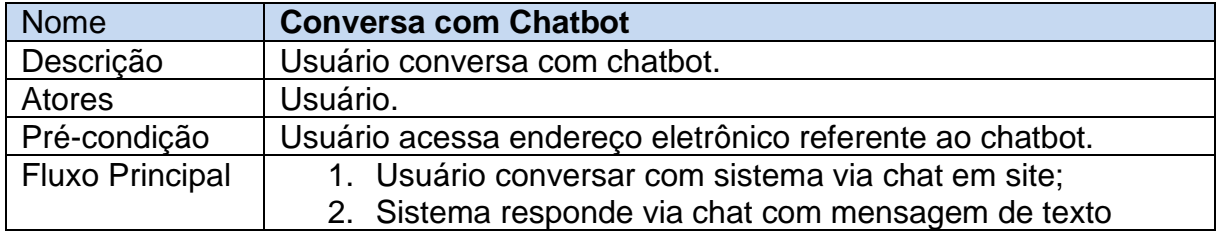

<span id="page-19-1"></span>*Tabela 5 - Descrição detalhada do caso de uso – Conversa com Chatbot*

#### <span id="page-20-1"></span>**4 BANCO DE DADOS**

Silva (2015), é um conjunto de informações que se relacionam de maneira a criar um sentido, ou seja, uma estrutura organizada para extração de informação. Os bancos de dados precisam de um programa para gerenciar, e de maneira genérica conhecemos o SGBD (Sistema Gerenciador de Banco de Dados), onde a linguagem para o manuseio desses dados é o SQL (Structured Query Language) entre os variados SGBDs.

Sobre o banco de dados no presente trabalho, este é composto por uma tabela contendo informações referentes ao login e senha para o acesso a página espelho.php onde o gerenciador do chatbot atuará como um teach machine, e uma tabela que funciona como um buffer de nome buffer no que se refere a possíveis consultas do usuário sobre os produtos do e-commerce, vejamos abaixo os diagramas de entidade relacionamentos.

A aplicação terá um banco de dados SQL destinado a validação e controles internos do sistema e toda a inteligência dos bots estará dentro dos arquivos JSON, que permitirão o treino e aplicação das regras de negócios de maneira flexível e customizável de acordo com as regras da demanda a ser aplicada.

#### <span id="page-20-2"></span>**4.1 DIAGRAMA ENTIDADE RELACIONAMENTO**

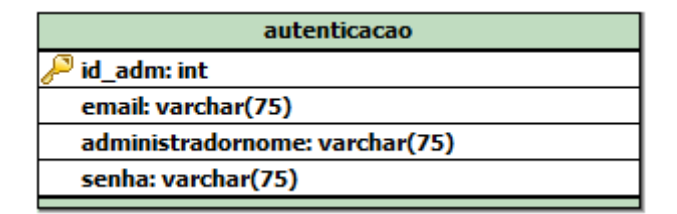

*Figura 3 - Diagrama de Entidade Relacionamento do banco de dados*

#### <span id="page-20-3"></span><span id="page-20-0"></span>**4.2 ESTRUTURA DO BANCO DE DADOS**

A Estrutura do Banco de Dados representado na tabela abaixo é embasada em 4 tabelas que deverão conter registros referente a autenticação do administrador ao se autenticar antes de ensinar as respostas para as perguntas ao robô, e são estes dados de e-mail e senha, onde utilizarei os outros dois dados apenas para distinguir a identificação dele.

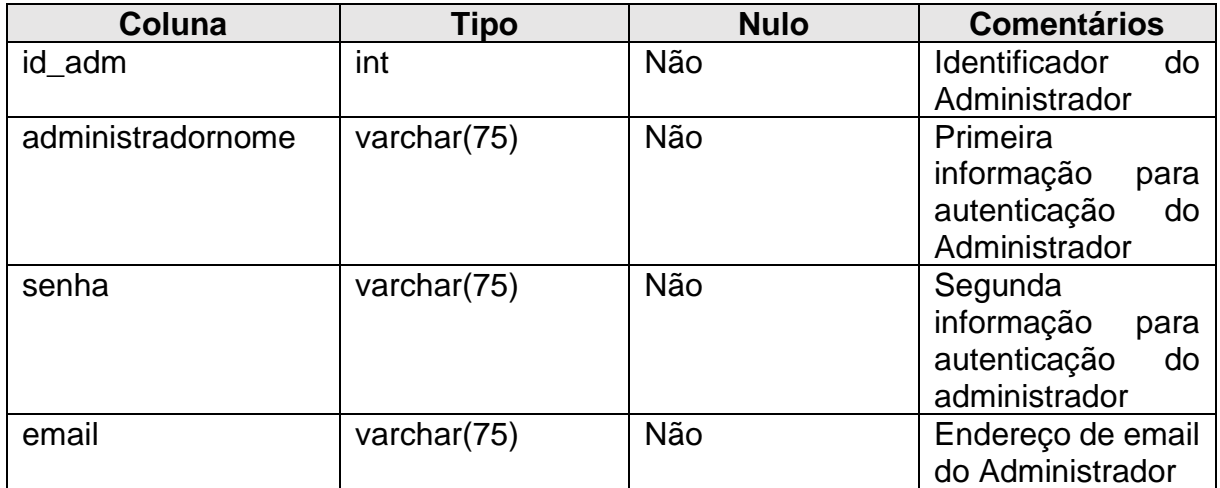

*Tabela 6 - Estrutura do Banco de dados da tabela Autenticação*

#### <span id="page-21-2"></span><span id="page-21-0"></span>**4.3 CASO JSON**

A Estrutura JSON será dada em um *id* que será um campo identificador da condição, uma *pergunta* e uma *resposta* como vemos na tabela abaixo:

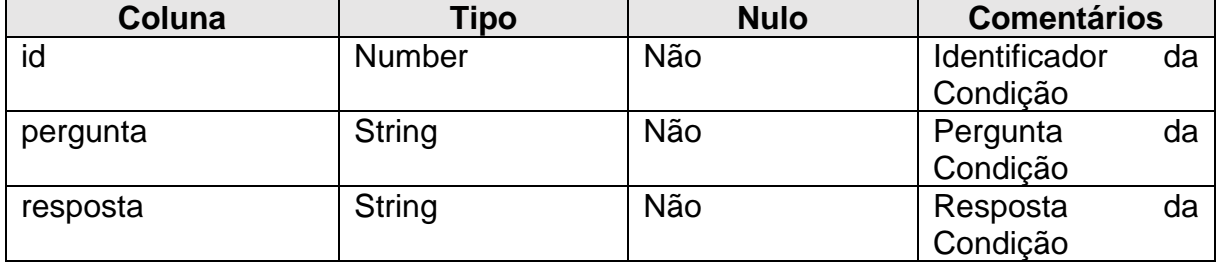

*Tabela 7 - Estrutura do Banco de dados da tabela JSON*

#### <span id="page-21-3"></span><span id="page-21-1"></span>**4.4 EXEMPLO DE SCRIPT DOS DADOS NO ARQUIVO JSON**

O Script abaixo é um exemplo claro do funcionamento do objeto dentro do arquivo de texto JSON, onde está em consonância com a tabela mencionada acima.

```
obj = \{"vetor": [
   {"id":"0","resposta":"Tudo sim, e contigo?","pergunta":"Oi, tudo bem?"}, 
{"id":"1","resposta":"Que bom!","pergunta":"Estou bem"}
]}
```
#### <span id="page-21-4"></span>**4.5 ESCOLHA DA SOLUÇÃO**

No que se refere ao uso do Banco de Dados no presente trabalho, seu uso é suprir a necessidade de armazenamento do usuário e senha do gerenciador do chatbot, ou seja, para que o cliente possa alimentar ou inserir informação no arquivo de formato ".json" ou ".js", é primeiramente necessário que este cliente conclua sua autenticação na página "espelho.php". Aquém do mencionado, vale realçar que a escolha do MySQL se deve ao fato de que em grande parte dos sistemas contratados para hospedar a aplicação, conterão como padrão o MySQL, logo tem-se uma fácil adaptação ou integração do chatbot ao servidor, visto que hoje o padrão das hospedagens para aplicações WEB utilizam LAMP para suprir as demandas, permitindo desta forma a implantação numa grande gama de serviços disponíveis na internet.

#### **5 METODOLOGIA DE DESENVOLVIMENTO**

Segue abaixo as metodologias para o desenvolvimento do presente trabalho, visando uma organização e metodologia organizada e estruturada permitindo o crescimento e manutenção do código de forma limpa e simples.

#### <span id="page-23-0"></span>**5.1 PROGRAMAÇÃO ESTRUTURADA**

Muller (2016), a programação estruturada é uma maneira de escrever os códigos sem a necessidade de encapsular o mesmo, desta forma qualquer parte do código podemos utilizar um dado guardado em uma variável.

#### <span id="page-23-1"></span>**5.1.1 SEQUÊNCIA**

- A. Mensagem do usuário é inserida em um campo de texto;
- B. Após enviado, é capturado por uma função;
- C. É feita uma análise de similaridade com o que já haveria previamente inserido no arquivo JSON;
- D. Caso houver uma similaridade maior que 60%, é considerado a mensagem em questão;
- E. A partir da mensagem de pergunta, o sistema retorna a mensagem de resposta contida no arquivo JSON.

#### <span id="page-23-2"></span>**5.1.2 SELEÇÃO**

Segundo pesquisas bibliográficas feitas quanto a lógica de Fuzzy, esta foi a melhor forma de lidar com o atual contexto, onde nem sempre teremos um texto enviado da maneira que esperamos do usuário.

E ainda quanto a outras pesquisas bibliográficas que nos remete ao conceito de chatbot, são sistemas em software de comunicação automatizado que permitem que seja possível o atendimento ao cliente 24 horas por dia sem que haja necessidade de um ser humano para o intercâmbio destas informações, (**SILVA**, 2020).

Desta forma destaca-se a função de comparação das mensagens de texto (string) cujo nome e processamento baseia-se na lógica fuzzy por facilitar o que o usuário quer dizer, independentemente de seu erro ortográfico, e o arquivo de armazenamento de dados JSON por ser compatível com outras linguagens de

programação, podendo ser estabelecido um padrão para sistemas de chatbots de processamento condicional.

#### <span id="page-24-0"></span>**5.1.3 INTERAÇÃO**

Bôas (2017), a utilização de browser é a forma onde há um melhor resultado em prol de compatibilidade de sistemas, sendo assim a interação com o usuário deverá ser através do navegador (Browser) via internet, onde é exibido um sistema front-end tornando o sistema além de amigável, interativo e acessível por qualquer dispositivo que navegue na internet com um computador, tablet ou smartphone.

#### <span id="page-24-1"></span>**5.2 REUSO**

Muller (2008), uma maneira de não ficar reinventando a roda é pegar pequenos pedaços de códigos para este reuso e em suma, assim havendo o reaproveitamento de códigos, já desenvolvidos pelos autores do trabalho já construído e testado.

Este ainda permite um desenvolvimento ágil e demanda de recursos nos pontos fundamentais do projeto, permitindo uma aplicação altamente eficiente e eficaz dos recursos mais caros no desenvolvimento de software, desenvolvimento e testes dos pontos de função do sistema.

#### **6 FERRAMENTAS UTILIZADAS**

Além de ser padrão de mercado, as ferramentas adotadas são extensivamente testadas, desenvolvidas e corrigidas por um grande ecossistema de desenvolvimento de tecnologias sob licenciamento livre como licenças GNU, GPL, AGPL, LGPL, Apache, BSD, entre outras de distribuições de licenças mais ou menos permissivas conforme a ferramenta Silva (2018).

Tudo isso permitiu o grande desenvolvimento tecnológico que podemos apreciar hoje em 2020 e que pode nos fornece essa gama de ferramentas maduras e sólidas, altamente testadas.

#### <span id="page-25-0"></span>**6.1 FRAMEWORK**

Souza (2019), Framework são conjuntos de códigos abertos e genéricos, ou seja, um pacote de um projeto bem básico já pronto para servir como referência de como adaptar estas partes para que o desenvolvedor não precise iniciar o projeto do zero. A única preocupação quanto aos Frameworks é que ele seja compatível com a linguagem com a qual programa, seja ela PHP, CSS... etc.

E no que se refere ao framework em prol do presente trabalho, a seguir verá no decorrer da leitura deste presente trabalho o framework Bootstrap.

#### <span id="page-25-1"></span>**6.2 PLUGIN**

Prada (2008), em informática Plugin define-se por todo programa, ferramenta que se encaixe como uma extensão de outra, como se fosse uma continuação para um fim de domínio específico. O Plugin do presente trabalho é o Jquery como verá no decorrer da leitura deste presente trabalho.

#### <span id="page-25-2"></span>**6.3 HYPERTEXT MARKUP LANGUAGE (HTML) E CASCADING STYLE SHEETS (CSS)**

Okubo (2020), HTML (Hyper Text Markup Language) é também conhecido como linguagem de marcação de hipertexto, utilizada para o desenvolvimento de sites, a estrutura desta linguagem é repleta de comandos baseados em *tags*, onde cada tipo de *tag* é responsável por um tipo de composição do layout do site.

Okubo (2018), CSS (Cascading Style Sheets), ou Folhas de Estilo em Cascatas é uma maneira de dar estilização a uma página feita em HTML, XML ou XHTML. Voltados apenas para trabalhar com estética de sites, a pessoa que estaria utilizando faz alterações no layout, como cores e fontes, por exemplo.

A escolha destas ferramentas se deve ao fato de que são linguagens padrões para o desenvolvimento web, e se partirmos da premissa que o chatbot é um sistema web, ou seja, não importa o dispositivo para acesso ao serviço ou sistema (seja Smartphone ou tablet), o HTML e CSS são tecnologias ideais.

#### <span id="page-26-0"></span>**6.4 FRONT-END E BACK-END**

Viana (2017), O profissional que trabalha com Front-end é a pessoa principal por ser responsável pela experiência do usuário, pois este profissional vai manusear a "interface homem-máquina". Geralmente as linguagens que este trabalha são HTML (linguagem de marcação), CSS (linguagem de estilo) e JavaScript (linguagem de script/programação). Já o profissional que trabalha com Back-end é o profissional responsável pela parte funcional do sistema ou como dito por Daniel Viana, as regras de negócio (como por exemplo, as equações matemáticas que o software for fazer). Em consonância ao que foi discorrido, o sistema em maior parte é Front-end, destacando a parte onde o chatbot é alimentado como o back-end, já que a regra de negócio é a inserção dos dados em um arquivo JSON ou JS.

#### <span id="page-26-1"></span>**6.5 PHP HYPERTEXT PROCESSOR (PHP)**

Ferreira (2019), PHP (PHP Hypertext Processor) é uma linguagem de programação voltada para o desenvolvimento web, criar sites, e nela muito utilizada para efetuar ações funcionais como cálculos e conexões entre servidores e a interface do usuário, é uma linguagem muito famosa pois também é gratuita.

A grande sacana do PHP é que ele é carregado na máquina servidor para serem apenas exibidos na máquina cliente.

| 23 XAMPP Control Panel v3.2.4 [ Compiled: Jun 5th 2019 ]                                                                                               |                            |                                                                                          |                                                                                                    |                |       |        |      | ×              |                   |
|----------------------------------------------------------------------------------------------------|----------------------------|------------------------------------------------------------------------------------------|----------------------------------------------------------------------------------------------------|----------------|-------|--------|------|----------------|-------------------|
|                                                                                                    | XAMPP Control Panel v3.2.4 |                                                                                          |                                                                                                    |                |       |        |      |                | Config            |
| <b>Modules</b><br><b>Service</b>                                                                                                    | <b>Module</b>              | PID(s)                                                                                   | Port(s)                                                                                                    | <b>Actions</b> |       |        |      |                | Netstat           |
|                                                                                                    | Apache                     |                                                                                          |                                                                                                    | <b>Start</b>   | Admin | Config | Logs | <b>P</b> Shell |                   |
|                                                                                                    | <b>MySQL</b>               |                                                                                          |                                                                                                    | Start          | Admin | Config | Logs |                | Explorer          |
|                                                                                                    | FileZilla                  |                                                                                          |                                                                                                    | <b>Start</b>   | Admin | Config | Logs | Services       |                   |
|                                                                                                    | Mercury                    |                                                                                          |                                                                                                    | <b>Start</b>   | Admin | Confia | Logs | (e) Help       |                   |
|                                                                                                    | Tomcat                     |                                                                                          |                                                                                                    | <b>Start</b>   | Admin | Confia | Logs |                | Quit              |
| $19:49:59$ [main]<br>19:49:59 [main]<br>19:49:59 [main]<br>19:49:59 [main]<br>19:50:07 [main]<br>19:50:07 [main]<br>19:50:07 [main]<br>19:50:07 [main] |                            | <b>Initializing Modules</b><br><b>Starting Check-Timer</b><br><b>Control Panel Ready</b> | there will be a security dialogue or things will break! So think<br>about running this application with administrator rights!<br>XAMPP Installation Directory: "c:\xampp\"<br>Checking for prerequisites<br>All prerequisites found |                |       |        |      |                | ۸<br>$\mathbf{v}$ |

<span id="page-27-0"></span>*Figura 4 - software utilizado durante a adaptação do software para processar o PHP e consulta no banco de dados*

A escolha do uso da ferramenta se deve ao fato de que com ela é possível algumas reestruturações no arquivo que portará as informações a serem consultadas pelo chatbot, do arquivo (plus.js), onde esta ação não é possível através da linguagem de programação Javascript. Aquém do mencionado, também está sendo utilizado no chatbot que terá sido adaptado como um consultor de produtos no e-commerce e também na portabilidade da linguagem SQL integrado ao sistema para requisições com o Banco de Dados.

#### <span id="page-27-1"></span>**6.6 JAVASCRIPT OBJECT NOTATION (JSON)**

Souza (2020), JSON (Javascript Object Notation) é um formato de arquivo, onde este contém dados em forma de texto (e não uma linguagem de programação), e este é muito utilizado para troca de dados entre aplicações de maneira simples, leve e rápida. A troca de dados entre aplicações (clienteservidor) é feito por um script de requisição AJAX, onde a aplicação recupera os dados armazenados no servidor.

E quanto ao seu funcionamento no presente trabalho, JSON só porta três tipos de variáveis, numérico (inteiro ou real), string e boolean, e sua estrutura se

baseia em objetos e vetores. E tem seu arquivo JSON como a parte principal, já que pelo próprio nome (requerimento.json) porta os requerimentos, ou seja, as informações no que se refere às condições de diálogo.

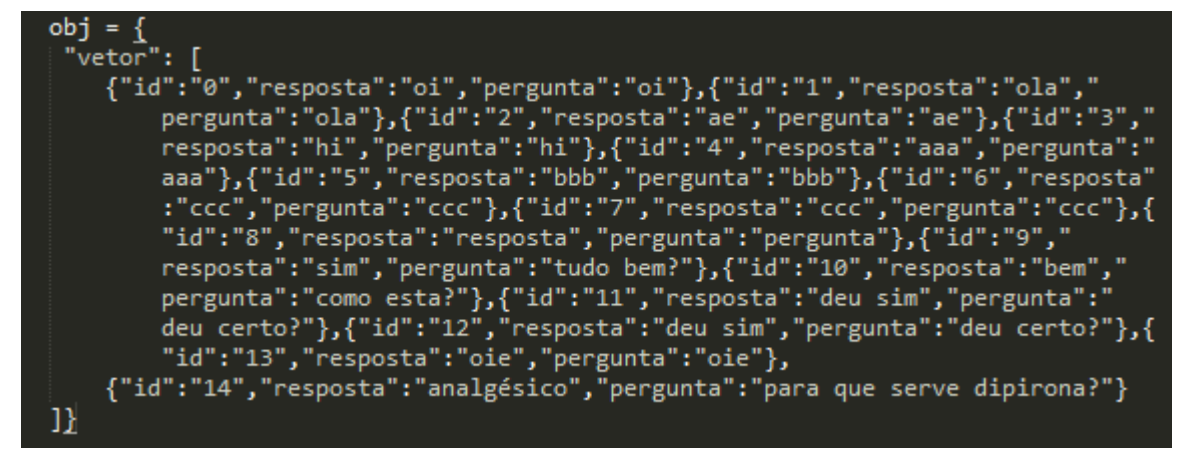

*Figura 5 - Perguntas e respostas do JSON*

#### <span id="page-28-1"></span><span id="page-28-0"></span>**6.7 JAVASCRIPT (JS)**

Fernandes (2020), Javascript ou JS para os íntimos é uma das linguagens web mais utilizadas no mundo, de alto nível, com ela é possível implementar dinamismo em páginas web, e é tão eficaz que se criam até jogos com a linguagem. É interpretado (nunca compilado) na máquina do cliente, e nunca no servidor, e o Javascript por si só não é grande coisa na atualidade, porém seus frameworks sim, que estes são derivados de Javascript, como é o caso do Jquery.

#### <span id="page-28-2"></span>**6.8 JQUERY**

Venâncio (2012), Jquery é um framework de Javascript que foi desenvolvido por John Resig para que os desenvolvedores façam mais com menos como está seu slogan segundo o site oficial do framework.

Um script em Jquery, é uma função, o que no Javascript o mesmo resultado é replicado em diversas linhas de comando, o que resultaria em um script muito maior que o necessário, de acordo com o atual contexto. Isso tudo fora o fato de o Jquery ser muito mais dinâmico e interativo.

#### <span id="page-29-1"></span>**6.9 BOOTSTRAP**

Guedes (2020), Bootstrap é um framework front-end gratuito e de código aberto, através deste é possível que se utilize seus componentes desenvolvidos em HTML, CSS e javascript de maneira a criar outros sites de maneira responsiva para dispositivos móveis, desktop e notebooks. Antes desenvolvida pelo Twitter, foi usado apenas pelo Twitter por um bom tempo até o reconhecimento de seu potencial em 2011, e de lá para cá o Bootstrap tem revolucionado.

O motivo pelo qual o presente trabalho utilizará do framework Bootstrap, é que além da ferramenta tornar o sistema como um todo responsivo, ele também facilitou o desenvolvimento de utilitários posteriormente implementados no processo de adaptação do Chatbot para pesquisa de campo, fora ainda o desenvolvimento base do sistema como um todo basear-se nessa tecnologia.

### <span id="page-29-2"></span>**6.10 LÓGICA FUZZY (OU DIFUSA)**

Stroski (2017), lógica Booleana é a lógica que lida com 0 e 1, verdadeiro ou falso, ligado ou desligado etc. Já a difusa seria sobre valores que intermediam entre 0 e 1, entre o verdadeiro e falso, entre o ligado e desligado, como se houvesse o meio ligado ou meio verdadeiro podendo ser como 0,0 até 1,0. vejamos graficamente a diferença entre ambas: F F Lógica booleana Lógica difusa

*Figura 6 - Diferença de lógica booleana e difusa*

<span id="page-29-0"></span>Esta lógica usa o conceito de conjuntos difusos sem fronteira bem definida, ou seja, um determinado valor pode ter 60% de um conjunto e 40% de outro, logo, o grau de pertinência é de 0,6 de um conjunto e 0,4 de outro ao contrário da booleana que pertence ou não a um conjunto. No que se refere ao presente trabalho quanto a esta lógica, é usado no software como um "corretor

automático" pela perspectiva do sistema, quando ele receber uma mensagem do usuário, onde quando o sistema receber uma mensagem que não esteja previamente programado para responder, é analisado por um script que parte dessa lógica para "entender" se seria algo que o sistema já saiba, mas de maneira diferente. Por exemplo, 'oi' e 'oie' podem ser ditas pelo usuário de ambas as maneiras com o mesmo significado, cumprimentar.

#### <span id="page-30-0"></span>**6.11 CONSIDERAÇÕES FINAIS**

Com as ferramentas citadas, foi possível desenvolver um sistema que de acordo com sua utilidade corresponde ser um Chatbot. Porém, com uma utilidade a mais do que a prevista de Chatbots normais, pois quando o sistema não tiver sido eficaz em consonância com os objetivos do usuário, este mesmo usuário pode mandar uma mensagem de texto ao administrador do sistema. Assim, espera-se otimização através da semiautomatização de tráfego de informações de sites corporativos, entre outros, como os voltados a área da saúde com baixo ou zero custo.

### **7 REFERÊNCIAS**

BÔAS, Dênis. **Diferenças entre Programação Web e Programação Desktop**. 2017. Disponível em <https://www.villasboasweb.com.br/blogdetalhes.php?id=48&titulo=Diferen%C3%A7as+entre+Programa%C3%A7%C3 %A3o+Web+e+Programa%C3%A7%C3%A3o+Desktop>. Acesso em 02 feb. 2021.

DA SILVA, Douglas. **O que é chatbot: guia definitivo e completo sobre essa novidade tecnológica**. 2020. Disponível em <https://www.zendesk.com.br/blog/o-que-sao-chatbots/>. Acesso em 02 feb. 2021.

FERRARI, Fabrício. **Curso Prático de Linux. 1ª Edição**. São Paulo: Digerati Books, 2007.

FRASCAROLI, Martín. **QUATRO COISAS PARA CONSIDERAR ANTES DE IMPLEMENTAR UM CHATBOT DE ATENDIMENTO AO CLIENTE**. 2019. Disponível em <https://medium.com/botsbrasil/quatro-coisas-para-considerarantes-de-implementar-um-chatbot-de-atendimento-ao-cliente-ad02019ee603>. Acesso em 23 out. 2020.

FERNANDES, Henrique. **O que é JavaScript**, como funciona e para que serve?. 2020. Disponível em <https://marquesfernandes.com/desenvolvimento/javascript-o-que-e-comofunciona-e-para-que-serve/>. Acesso em 24 out. 2020.

FERREIRA, Kellison. **O que é PHP e por que você precisa conhecer essa linguagem de programação web**. 2019. Disponível em <https://rockcontent.com/br/blog/o-que-e-php/>. Acesso em 24 out. 2020.

GUEDES, Marylene. **O que é Bootstrap?**. 2020. Disponível em <https://www.treinaweb.com.br/blog/o-que-e-bootstrap/>. Acesso em 24 out. 2020.

GRANATYR, Jones. **TESTE DE TURING**. 2016. Disponível em <https://iaexpert.com.br/index.php/2016/07/19/historico-da-ia-teste-de-turing/>. Acesso em 23 out. 2020.

GUILHERME, Paulo. **Cientistas que mudaram o mundo: Alan Turing**. 2012. Disponível em <https://www.tecmundo.com.br/tecnologia/19161-cientistas-quemudaram-o-mundo-alan-turing.htm>. Acesso em 23 out. 2020.

GOMES, Thales. **REQUISITOS FUNCIONAIS E NÃO FUNCIONAIS - EXEMPLO: SISTEMA DE POSTO DE SAÚDE**. 2017. Disponível em <https://thalesgomes.escavador.com/artigos/1598/requisitos-funcionais-e-naofuncionais-exemplo-sistema-de-posto-de-saude?amp=1ss/>. Acesso em 23 out. 2020.

MULLER, Nicolas. **Qual a diferença entre programação estruturada e programação orientada a objetos?**. 2015. Disponível em <https://www.oficinadanet.com.br/post/14463-qual-a-diferenca-entreprogramacao-estruturada-e-programacao-orientada-a-objetos>. Acesso em 23 out. 2020.

MULLER, Nicolas. **Reutilização de códigos, como proceder?**. 2008. Disponível em

<https://www.oficinadanet.com.br/artigo/815/reutilizacao\_de\_codigos\_como\_pr oceder>. Acesso em 02 feb. 2021.

NAUERT, Rick. **WHY DO WE ANTHROPOMORPHIZE**. 2019. Disponível em <https://psychcentral.com/news/2018/03/01/why-do-weanthropomorphize/11766.html>. Acesso em 23 out. 2020.

OKUBO, Beatriz. **Você Sabe o que é CSS? Entenda Como Funciona e Para que Serve**. 2018. Disponível em <https://br.godaddy.com/blog/voce-sabe-o-quee-css-entenda-como-funciona-e-para-que-serve/>. Acesso em 24 out. 2020.

OKUBO, Beatriz. **O que é HTML e Para que Serve?**. 2020. Disponível em <https://br.godaddy.com/blog/o-que-e-html-e-para-que-serve/>. Acesso em 24 out. 2020.

PEREIRA, Fernanda. **HTML, CSS e Javascript – Entendendo melhor a base da programação Front-End**. 2018. Disponível em <http://apexensino.com.br/html-css-e-javascript-entendendo-melhor-base-daprogramacao-front-end>. Acesso em 23 out. 2020.

PRADA, Rodrigo. **O que é Plugin**. 2008. Disponível em <https://www.tecmundo.com.br/hardware/210-o-que-e-plugin-.htm>. Acesso em 23 out. 2020.

PETRIN, Natália. **ANTROPOMORFISMO**. 2014. Disponível em <https://www.estudopratico.com.br/antropomorfismo/>. Acesso em 24 out. 2020.

SILVA, Débora. **Banco de Dados**. 2015. Disponível em <https://www.estudopratico.com.br/banco-de-dados/>. Acesso em 23 out. 2020.

SILVA, Pryscilla Rocha da. **Um enfoque da identificação de papéis e modelagem de ecossistemas de software em um sistema de gestão acadêmica**. 2018.

SOUZA, Ivan. **Framework: descubra o que é, para que serve e por que você precisa de um para o seu site**. 2019. Disponível em <https://rockcontent.com/br/blog/framework/>. Acesso em 24 out. 2020.

STROSKI, Pedro. **O que é lógica fuzzy**. 2017. Disponível em <http://www.electricalelibrary.com/2017/11/13/o-que-e-logica-fuzzy/>. Acesso em 23 out. 2020.

SOUZA, Ivan. **O que é JSON**. 2020. Disponível em <https://rockcontent.com/br/blog/json/>. Acesso em 24 out. 2020.

VENTURA, Plínio. **O que é UML (Unified Modeling Language)**. 2019. Disponível em <https://www.ateomomento.com.br/diagramas-uml/>. Acesso em 23 out. 2020.

VIANA, Daniel. **O que é front-end e back-end**. 2017. Disponível em <https://www.treinaweb.com.br/blog/o-que-e-front-end-e-back-end/>. Acesso em 23 out. 2020.

VENANCIO, Fabio. **Escreva menos e faça mais com jQuery!**. 2012. Disponível em <http://blogdoscursos.com.br/escreva-menos-e-faca-mais-com-jquery/>. Acesso em 23 out. 2020.

SOMMERVILLE, Ian. **Engenharia de Software. 9ª Edição**. São Paulo: Pearson Prentice Hall, 2011.

TURING, Alan. **COMPUTING MACHINERY AND INTELLIGENCE**. Disponível em <https://www.csee.umbc.edu/courses/471/papers/turing.pdf>. Acesso em 23 out. 2020.

YAO, Mariya. **How Realistic Chatbots Dupe Humans**. 2016. Disponível em <https://www.topbots.com/artificial-intelligences-successfully-mimic-humanityloebner-prize/>. Acesso em 24 out. 2020.

**APÊNDICE A - Manual do Usuário**

#### **Chatbot - Manual de instalação no servidor**

1. Com o Xampp aberto, acesse sua pasta do Xampp, e vá na pasta "htdocs" e cole o arquivo, após isso extraia o mesmo.

| htdocs<br>Arquivo<br>Início<br>Compartilhar | Exibir                                                   |                     |                    |                 |
|---------------------------------------------|----------------------------------------------------------|---------------------|--------------------|-----------------|
|                                             |                                                          |                     |                    |                 |
| $\checkmark$                                | Este Computador > Disco Local (C:) > xampp ><br>$\wedge$ | htdocs              |                    |                 |
|                                             | Nome                                                     | Data de modificação | Tipo               | Tamanho         |
| Acesso rápido<br>才                          | dashboard                                                | 01/11/2020 11:23    | Pasta de arquivos  |                 |
|                                             | img                                                      | 01/11/2020 11:23    | Pasta de arquivos  |                 |
| ■ Área de Trabalho ★                        | webalizer                                                | 01/11/2020 11:23    | Pasta de arquivos  |                 |
| $\overline{\phantom{a}}$ Downloads<br>才     | xampp                                                    | 01/11/2020 11:23    | Pasta de arquivos  |                 |
| 曽<br>才<br>Documentos                        | <b>O</b> applications.html                               | 27/08/2019 11:02    | Chrome HTML Do     | 4 KB            |
| ォ<br>$\blacksquare$ Imagens                 | bitnami.css<br>翕                                         | 27/08/2019 11:02    | Documento de fol   | 1 <sub>KB</sub> |
| ibot                                        | favicon.ico<br>ႊ                                         | 16/07/2015 12:32    | Icone              | 31 KB           |
| <b>Imagens Salvas</b>                       | index.php                                                | 16/07/2015 12:32    | <b>Arquivo PHP</b> | 1 <sub>KB</sub> |
| Nova pasta                                  | ibot                                                     | 01/11/2020 10:07    | Pasta de arquivos  |                 |

*Figura 7 - Pasta do Xampp*

<span id="page-35-0"></span>2. Acesse "localhost/phpmyadmin" e clique no menu "Banco de Dados".

| phpMyAdmin                                                      | $\Box$ Servidor: 127.0.0.1                                                                                                   |  |  |  |  |  |  |
|-----------------------------------------------------------------|----------------------------------------------------------------------------------------------------|--|--|--|--|--|--|
| 企业●□券↓                                                          | 鳳 E<br><b>Base de Dados</b><br><b>SQL</b><br>a≡ Contas de utilizador<br>Estado<br>Lľ<br>m                                    |  |  |  |  |  |  |
| Recente Favoritos<br>$\circled{c}$                              | <b>Rase de Dzdos</b>                                                                                                    |  |  |  |  |  |  |
| $\Box$ Novo<br><b>E-O</b> information_schema                    | Criar base de dados @                                                                                                    |  |  |  |  |  |  |
| <b>D</b> <sub>I</sub> mysql<br>D- performance_schema            | autenticacaobd<br>utf8mb4 general ci<br>Criar<br>$\checkmark$                                                                |  |  |  |  |  |  |
| <b>D</b> - phpmyadmin<br>$\overline{+}$ test<br>D- wordpress_db | Base de Dados $\triangle$<br>Agrupamento (Collation) Accões<br>information schema<br>utf8_general_ci a Verificar Privilégios |  |  |  |  |  |  |

*Figura 8 - Base de Dad0s do PHPMyAdmin*

<span id="page-35-1"></span>3. Crie um Banco de Dados chamado "autenticacaobd".

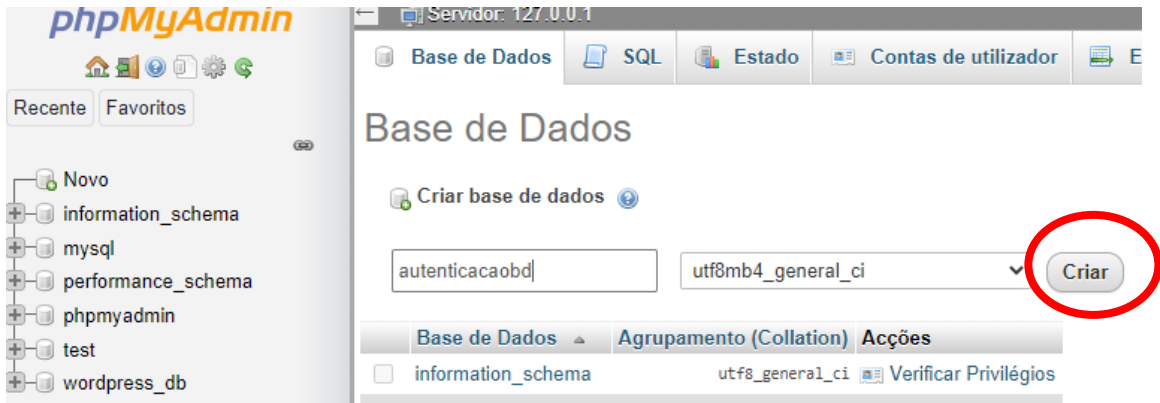

<span id="page-35-2"></span>*Figura 9 - Criando Bando de Dados*

### 4. No menu acima, clique em "Importar".

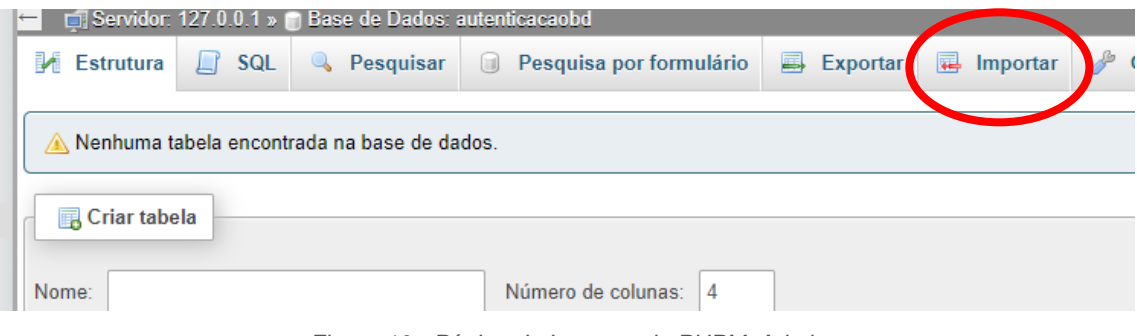

*Figura 10 - Página de Importar do PHPMyAdmin*

## <span id="page-36-0"></span>5. Clique no botão "Escolher arquivo".

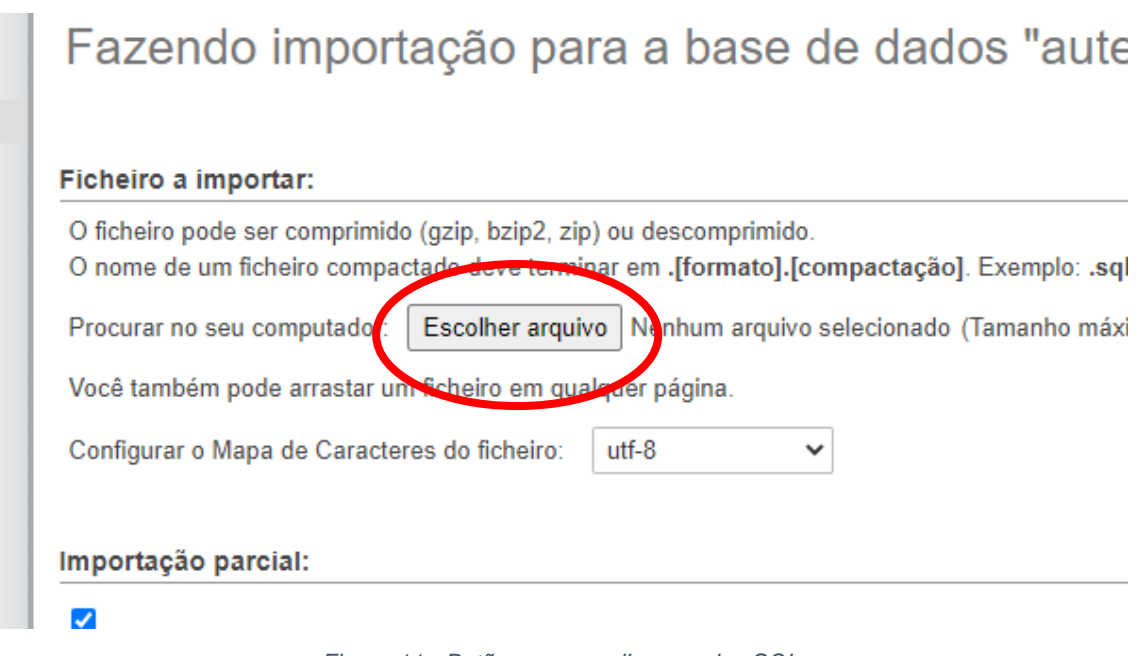

*Figura 11 - Botão para escolher arquivo SQL*

<span id="page-36-1"></span>6. Selecione o arquivo correto e abra, após isso, clique em "Executar".

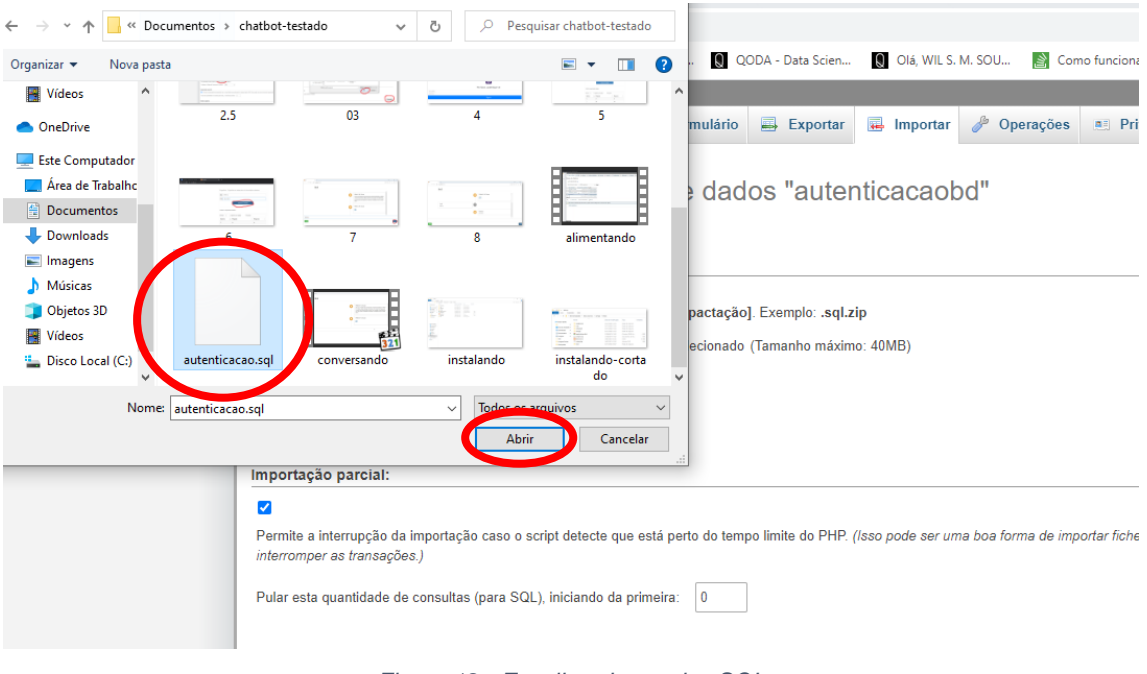

*Figura 12 - Escolhendo arquivo SQL*

#### <span id="page-37-0"></span>**Chatbot - Manual de alimentação do chatbot**

1. Acesse o endereço "localhost/ibot/login.php" e coloque como e-mail, "ibot\_admin", e como senha "ibot\_senha", pois são informações já padrão do banco de dados importado.

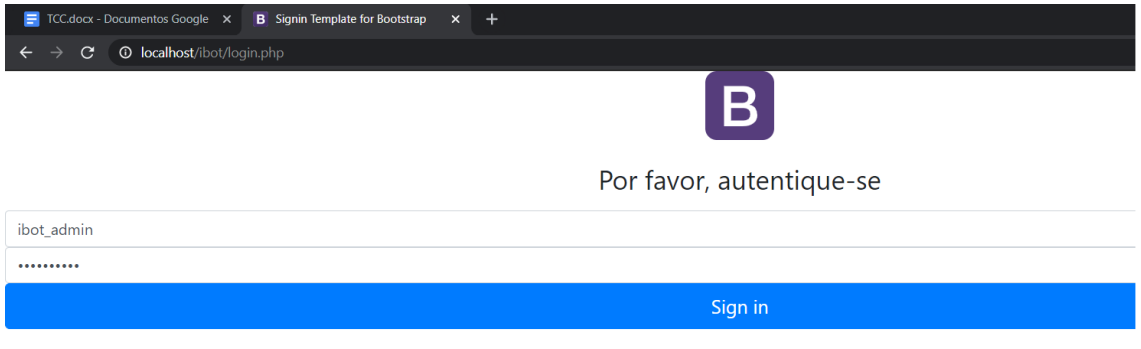

*Figura 13 - Autenticando na página Administrativa do Chatbot*

<span id="page-37-1"></span>2. Estaremos na seguinte página.

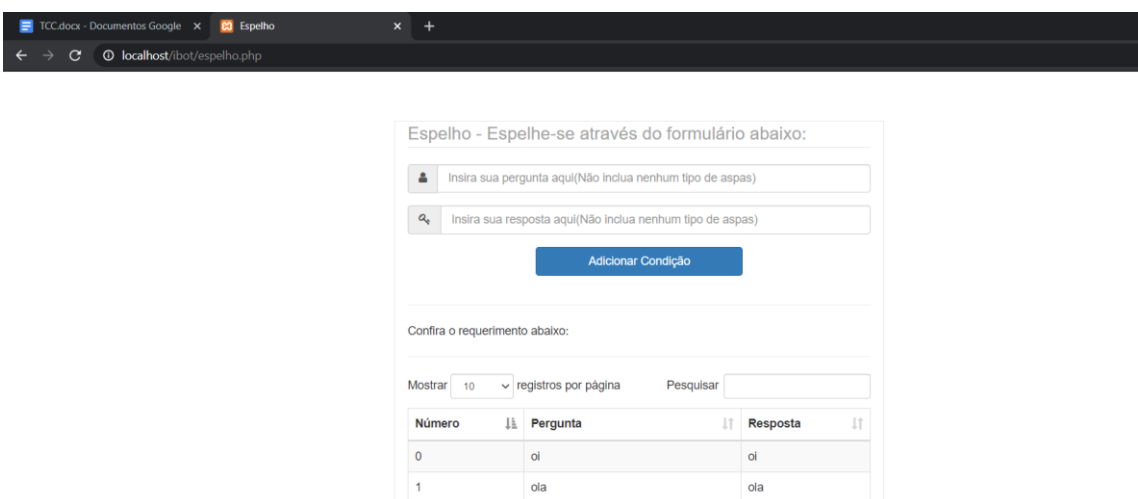

*Figura 14 - Página de inclusão de dados no JSON do Chatbot*

<span id="page-38-0"></span>3. Insira uma pergunta no primeiro campo, e uma resposta a essa pergunta no segundo campo, em seguida clique em "Adicionar Condição".

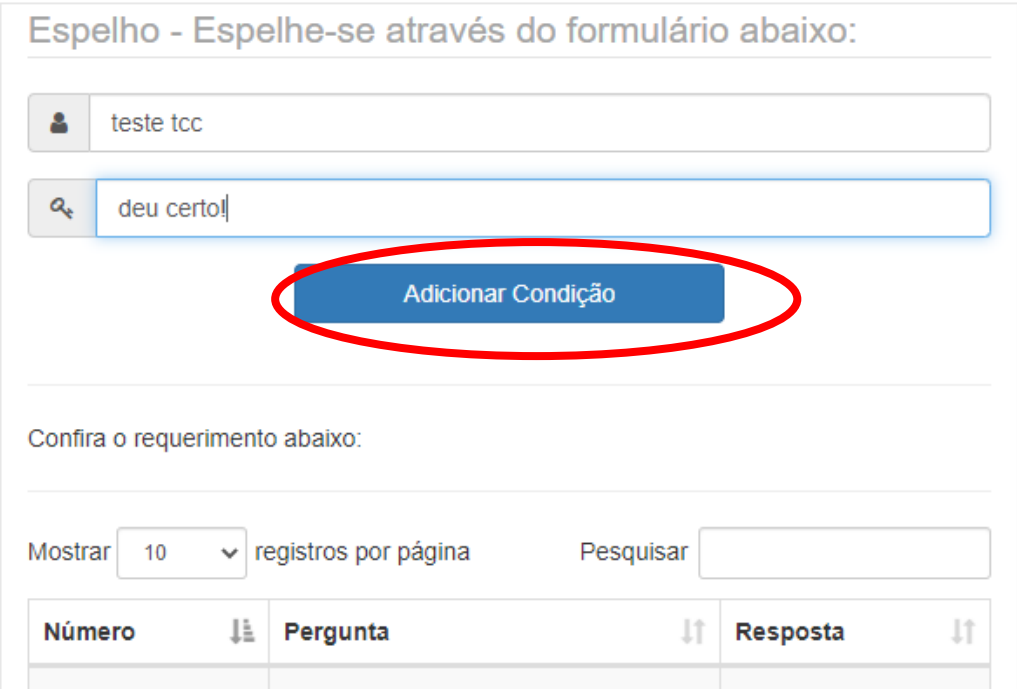

*Figura 15 - Incluindo dados no JSON do Chatbot*

<span id="page-38-1"></span>4. Acesse o endereço "localhost/ibot" em uma outra página como anônimo, ou outro navegador, e faça o teste.

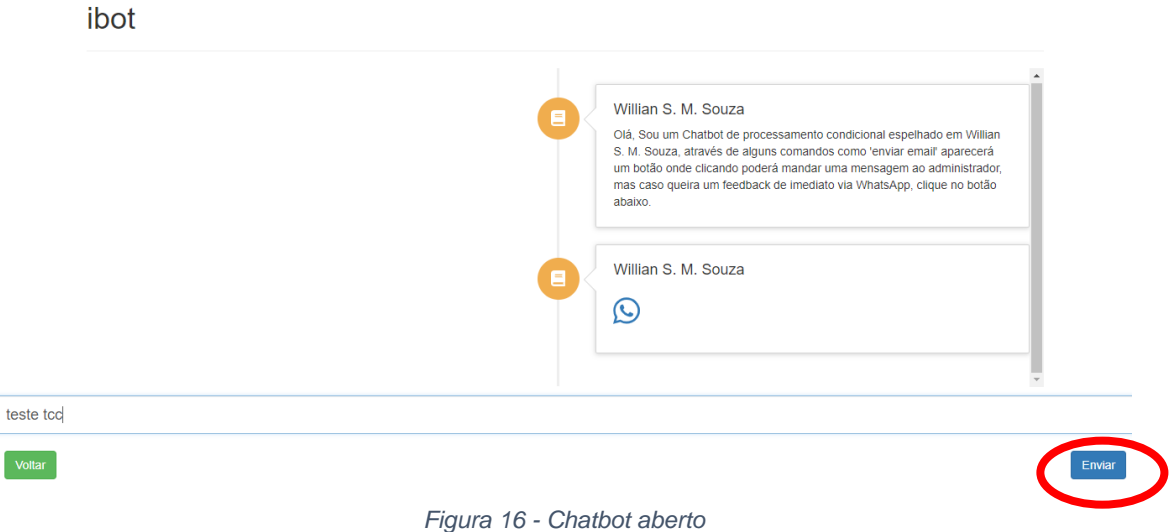

- 
- <span id="page-39-0"></span>5. Após enviar a pergunta/mensagem com a qual programou o sistema, ele te dará a resposta programada.

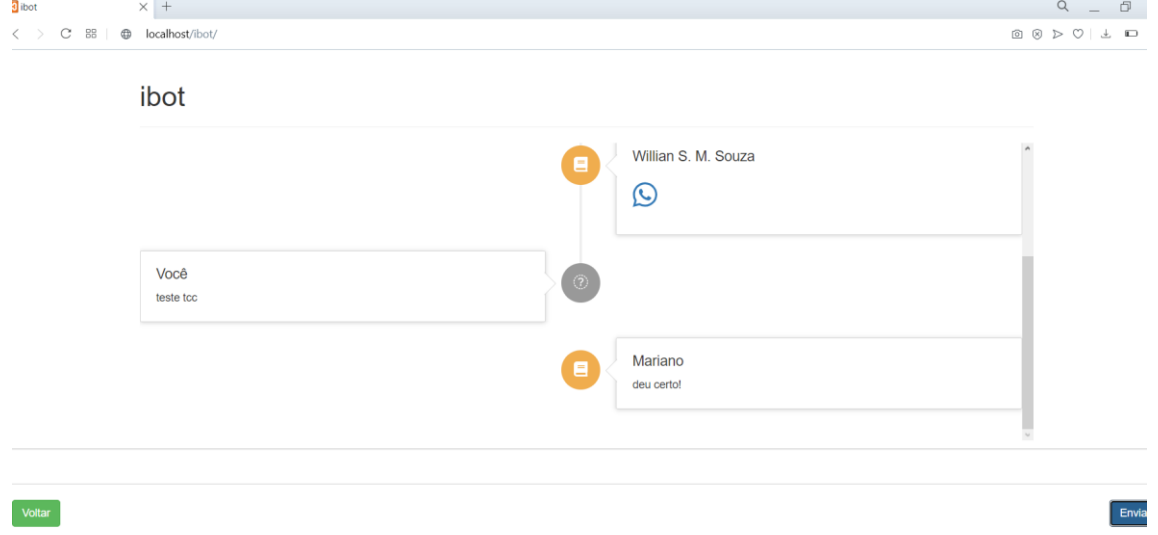

<span id="page-39-1"></span>*Figura 17 - Testando Chatbot*

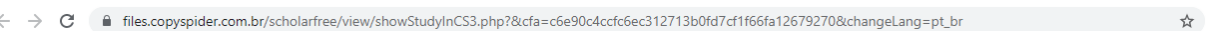

**Executive Contract Contract Português** 

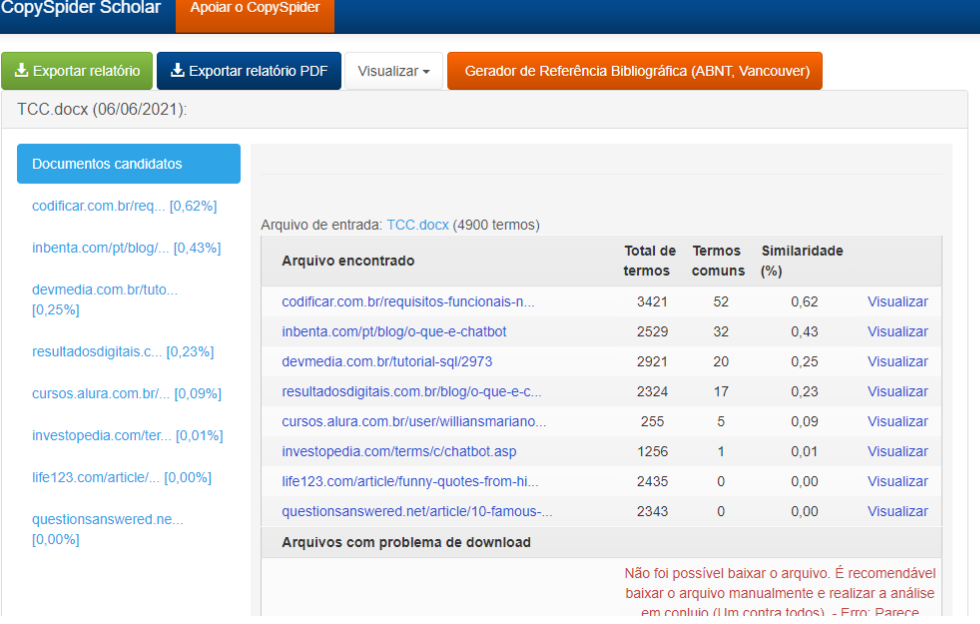